## **КОРОТКА ІНСТРУКЦІЯ ІЗ ВСТАНОВЛЕННЯ МОДУЛЯ WI-FI**

1.Щоб встановити програму для смартфона на Android/IOS відкрийте «Play Store»/ «AppStore» на своєму смартфоні та знайдіть додаток «SmartLife», завантажте його та встановіть.

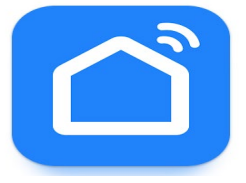

Додаток «SmartLife»

- 2. Зареєструйте обліковий запис (натисніть Register, потім Agree)
- 3. Оберіть країну проживання
- 4. Введіть ваш e-mail, на нього прийде код підтвердження (він дійсний 50 секунд)
- 5. Встановіть пароль.

6. Кондиціонер повинен бути вимкнений з розетки. Щоб додати пристрій, на смартфоні увімкніть Bluetooth, Wi-Fi, геолокацію.

7. В додатку натисніть кнопку «Додати пристрій». Увімкніть кондиціонер в розетку.

8. Увімкніть кондиціонер пультом керування на холод.

9. Натискайте кнопку DISPLAY 6 разів, після чого ви почуєте сигнал та на дисплеї відобразиться CF, чекайте встановлення зв'язку.

10. Введіть пароль від вашого Wi-Fi та дотримуйтесь підказок додатку.